## How to Apply for Graduation through the Student Profile:

To access the Student Profile, first log in to the **[Suffolk Login](https://sunysuffolk.edu/login) Portal** (sunysuffolk.edu/login)

Click on the **Student Dashboard** tile.

If you do not see it under Frequents, you can use the search box.

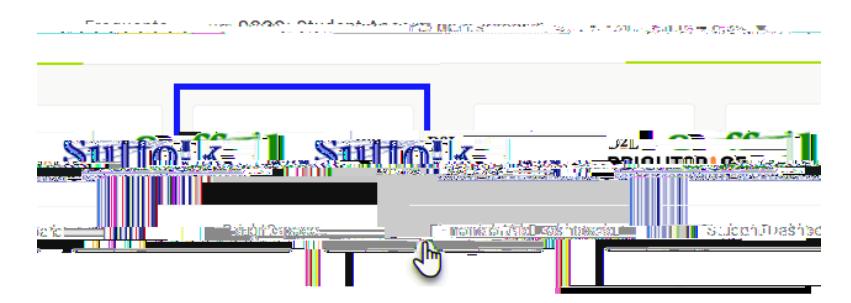

Under **Student Information**, click on **Student Profile.**

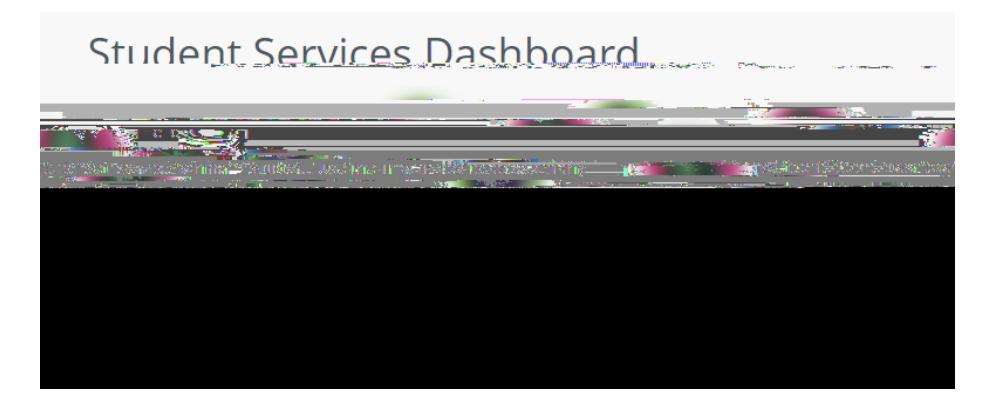

In the Student Profile, select **Apply for Graduation**.

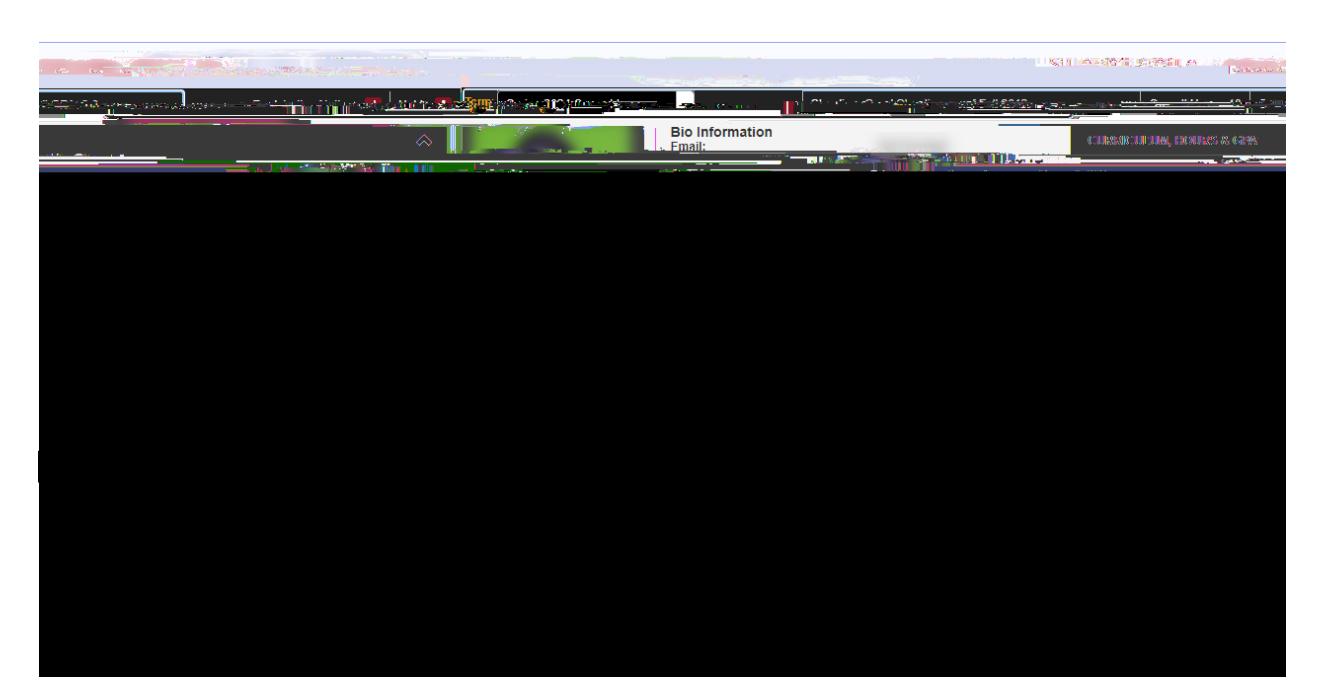